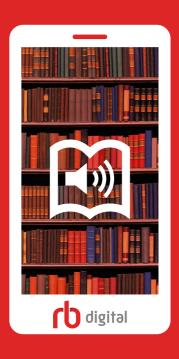

## Click. Get. Go.

Our e-library in your pocket!

## Click.

## Get.

## Go.

- 1. Visit your library website
- **5.** Browse or search to discover titles, authors, genres and more
- 7. Titles will be available across all of your devices

2. Locate 'RBdigital' on your library website

**6.** Click checkout to download and enjoy content

8. The app will sync and keep your place

- 3. Click 'Register' and follow instructions to create a new account using your library card if requested
  - **4.** Download the app on your mobile device and login

Visit your library website | Download the App Remember to check back for the latest releases

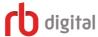